# Always there to help you

Register your product and get support at

www.philips.com/welcome

PD9015

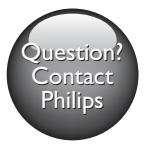

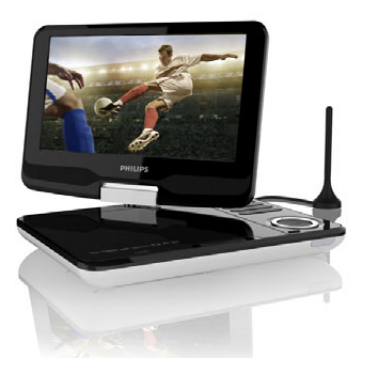

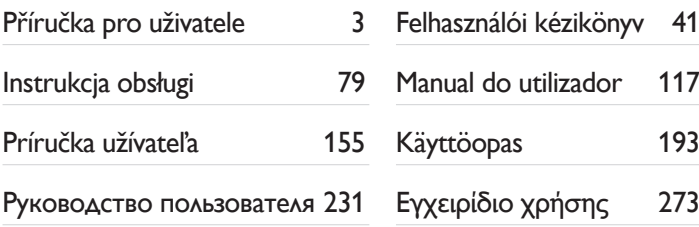

# **PHILIPS**

# Содержание

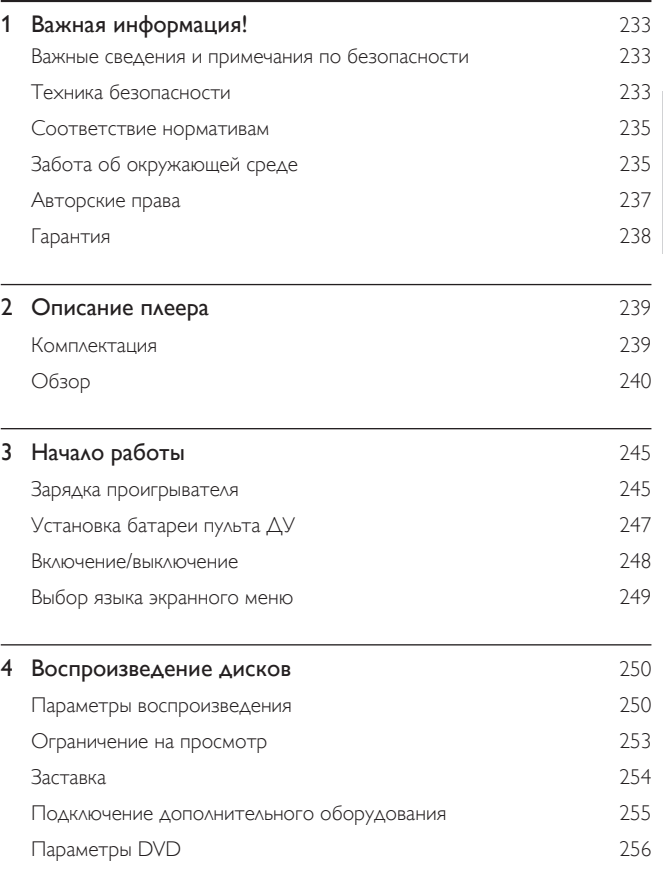

RU 231

Русский

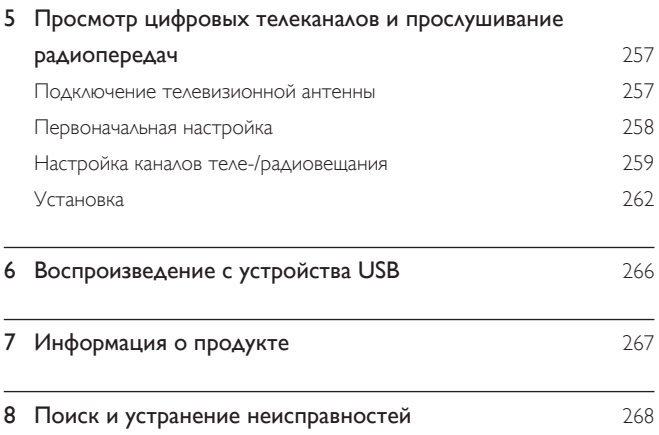

# <span id="page-3-0"></span>1 Важная информация!

### Важные сведения и примечания по безопасности

Перед использованием данного устройства внимательно ознакомьтесь со всеми инструкциями. Гарантия не распространяется на повреждения, вызванные несоблюдением инструкций.

### Техника безопасности

Используйте только принадлежности/аксессуары, рекомендованные производителем.

Не допускайте попадания капель или брызг на устройство.

Не помещайте на устройство потенциально опасные предметы (например, сосуды с жидкостями и зажженные свечи).

Запрещается подвергать элементы питания (аккумуляторный блок или батареи) воздействию высоких температур, включая прямые солнечные лучи, огонь и т.п.

При неправильной замене батарей возникает опасность взрыва. Заменяйте батареи только такой же или эквивалентной моделью.

### Опасность проглатывания батареи!

- В устройстве или пульте ДУ может содержаться батарея таблеточного типа, которую легко можно проглотить. Хранить батареи необходимо в недоступном для детей месте! Попадание батареи внутрь может стать причиной тяжелых травм или смерти. В течение двух часов с момента попадания батареи внутрь могут возникнуть тяжелые ожоги внутренних органов.
- В случае проглатывания батареи или ее попадания в организм немедленно обратитесь к врачу.
- При замене храните новую и использованную батареи в недоступном для детей месте. После замены проследите за тем, чтобы крышка отсека для батарей была надежно закрыта.
- Если надежно закрыть крышку отсека для батарей невозможно, откажитесь от дальнейшего использования устройства. Поместите его в недоступное для детей место и обратитесь к производителю.

### Модификация устройства может стать причиной опасного электромагнитного излучения или других опасных последствий.

### Предупреждение

• Если шнур питания или ШТЕПСЕЛЬ ПРИБОРА используются для отключения устройства, доступ к разъединителю должен оставаться свободным.

### Предупреждение

- Запрещается снимать корпус устройства.
- Запрещается смазывать детали устройства.
- Запрещается устанавливать это устройство на другие электрические устройства.
- Не подвергайте устройство воздействию прямых солнечных лучей, открытых источников огня и высоких температур.
- Запрещается смотреть на лазерный луч внутри устройства.
- Обеспечьте постоянный и свободный доступ к шнуру питания, штепселю или адаптеру для

отсоединения устройства от сети.

### Правила безопасности при прослушивании

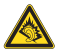

A pleine puissance, l'écoute prolongée du baladeur peut endommager l'oreille de l'utilisateur.

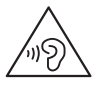

<span id="page-5-0"></span>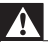

• Во избежание повреждения слуха не слушайте музыку на большой громкости в течение длительного времени.

Максимальное выходное напряжение плеера не превышает 150 мВ.

### Соответствие нормативам

# $\epsilon$

Данное изделие соответствует требованиям Европейского Союза по радиопомехам.

### Данное устройство имеет этикетку:

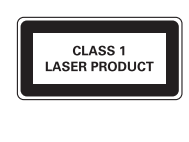

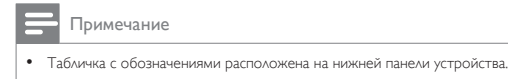

### Забота об окружающей среде

### Информация о безопасной утилизации

Изделие не имеет лишней упаковки. Мы попытались сделать так, чтобы упаковочные материалы легко разделялись на три типа: картон (коробка), пенополистерол (буфер) и полиэтилен (мешки, защитный пенопластовый лист).

Материалы, из которых изготовлена система, могут быть переработаны и вторично использованы специализированными предприятиями. Соблюдайте местные нормативные требования по утилизации упаковочных материалов и отслужившего оборудования.

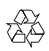

Изделие разработано и изготовлено с применением высококачественных деталей и компонентов, которые подлежат переработке и повторному использованию.

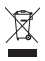

Маркировка символом перечеркнутого мусорного бака означает, что данное изделие попадает под действие директивы Европейского совета 2002/96/EC. Узнайте о раздельной утилизации электротехнических и электронных изделий согласно местному законодательству.

Действуйте в соответствии с местными правилами и не выбрасывайте отработавшее изделие вместе с бытовыми отходами. Правильная утилизация отработавшего изделия поможет предотвратить возможные негативные последствия для окружающей среды и здоровья человека.

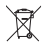

В изделии содержатся элементы питания, которые попадают под действие директивы ЕС 2006/66/EC и не могут быть утилизированы вместе с бытовым мусором.Узнайте о раздельной утилизации элементов питания согласно местному законодательству, так как правильная утилизация поможет предотвратить негативные последствия для окружающей среды и здоровья человека.

Для извлечения аккумулятора обязательно обратитесь к специалисту.

<span id="page-7-0"></span>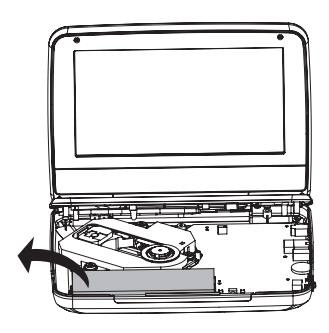

### Авторские права

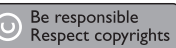

В данном изделии используется технология защиты авторских прав, защищенная некоторыми патентами США и другими правами на интеллектуальную собственность Rovi Corporation. Разборка или реконструирование запрещены.

Характеристики могут быть изменены без предварительного уведомления. Товарные знаки являются собственностью Koninklijke Philips Electronics N.V. или соответствующих владельцев. Компания Philips оставляет за собой право в любое время вносить изменения в устройства без обязательств соответствующим образом изменять ранее поставленные устройства.

### **TTI DOLBY**

Изготовлено по лицензии Dolby Laboratories. Dolby и символ двойного D являются товарными знаками Dolby Laboratories.

### <span id="page-8-0"></span>Гарантия

- Запрещается самостоятельный ремонт устройства; это может привести к риску получения травм, повреждению устройства и аннулированию гарантии.
- Используйте устройство и дополнительные принадлежности только в соответствии с установленными производителем целями. Знак предупреждения на задней панели устройства сообщает об опасности поражения электрическим током.
- Запрещается снимать корпус устройства. Для ремонта и технического обслуживания обратитесь в центр поддержки потребителей Philips.
- Выполнение любой операции, явно запрещенной в данном руководстве, а также любые настройки и действия по сборке, не рекомендованные или запрещенные в данном руководстве, аннулируют гарантийные обязательства.

# <span id="page-9-0"></span>2 Описание плеера

Плеер PD9015 позволяет выполнять следующие задачи:

- воспроизводить диски следующих типов (включая CD-R, CD-RW, DVD±R и DVD±RW):
- DVD (видео), CD (видео), CD (аудио), CD (MP3), диски с файлами формата JPEG;
- принимать сигналы цифровых теле- и радиопередач, транслируемых службами цифрового видеовещания (DVB-T);
- воспроизводить медиаконтент, сохраненный на запоминающем устройстве USB.

### Комплектация

Проверьте комплектацию устройства.

- Портативный DVD-плеер
- Пульт ДУ
- Адаптер питания переменного тока, DC120150110 (Philips)
- Автомобильный адаптер
- Кабель AV
- Сумка для крепления
- Антенна
- Руководство пользователя

### <span id="page-10-0"></span>Обзор

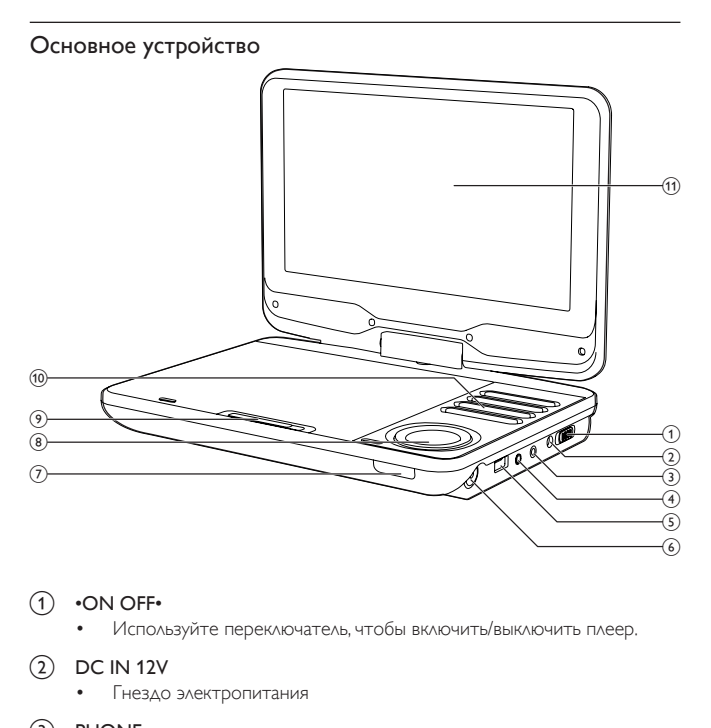

### $(1)$  •ON OFF•

• Используйте переключатель, чтобы включить/выключить плеер.

### $(2)$  DC IN 12V

• Гнездо электропитания

### 3 PHONE

- Разъем для наушников
- d AV OUT
	- Гнездо выхода видео/аудиосигнала

240 RU

- $(5)$  USB
	- Разъем для подключения устройств USB
- f Разъем антенны
- $(7)$  CHR/IR
	- Индикатор зарядки/Датчик пульта ДУ
- $\bullet$  (CH+),  $\nabla$  (CH-),  $\blacktriangle$   $\blacktriangleright$ 
	- Перемещение по меню.
	- $\triangle$  (CH+),  $\nabla$  (CH-)
	- DVB-T: Переход на следующий или предыдущий канал.

,

**DVD/USB**: Поиск назад/вперед на различных скоростях.

 $OK/$  **II** 

- Подтверждение ввода или выбора.
- **DVD/USB**: запуск, приостановка и возобновление воспроизведения.
- $(9)$  OPEN
	- Открытие лотка для диска.
- (10) SETUP
	- Доступ к или выход из меню настройки.

### **SOURCE**

• Переключение между режимами DVD, DVB-T и USB.

### DVD MENU

- Для DVD: доступ или выход из меню диска.
- Для VCD: включение или выключение режима PBC (управление воспроизведением).

### EXIT/

- DVD/USB: остановка воспроизведения.
- DVB-T: переход в предыдущее меню.

VOL+/-

• Настройка громкости.

### $44/PH$

• DVD/USB: Переход к предыдущему или следующему разделу, эпизоду или дорожке.

(11) Экран

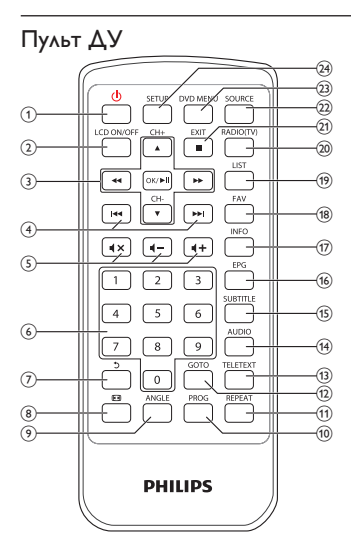

- $\left( \widehat{1}\right)$ O
	- Выход или возврат плеера в режим ожидания.
- $(2)$  LCD ON/OFF
	- Отключение подсветки экрана.
- $\textcircled{3}$   $\blacktriangle$  (CH+),  $\blacktriangledown$  (CH-),  $\blacktriangleleft$   $\blacktriangleright$ 
	- Перемещение по меню.
	- $\triangle$  (CH+),  $\nabla$  (CH-)
	- DVB-T: Переход на следующий или предыдущий канал.

### $44P$

• **DVD/USB**: Поиск назад/вперед на различных скоростях.

### OK/▶Ⅱ

- Подтверждение ввода или выбора.
- **DVD/USB**: запуск, приостановка и возобновление воспроизведения.

### $\left(4\right)$   $\left|44\right\rangle$

- DVD/USB: Переход к предыдущему или следующему разделу, эпизоду или дорожке.
- $(5)$   $4+14-$ 
	- Регулировка громкости.

 $\blacktriangleleft$   $\times$ 

- Отключение и включение звука.
- $(6)$  0-9
	- Кнопки с цифрами
- $(7)$ ر.
	- DVD: возврат к предыдущему меню (для VCD при включенной функции PBC).
	- **DVB-T:** возврат на предыдущий канал; переименование каналов в меню редактирования программы.
	- **USB: возврат к предыдущей папке.**
- $\circled{8}$ 画
	- DVD/USB: масштабирование картинки/видеоизображения.
	- **DVB-T**: Настройка формата экрана.
- **9** ANGLE
	- **DVD**: Выбор другого ракурса просмотра фильма на DVD.
- j PROG
	- **DVD**:программирование дорожек.
- (11) REPEAT
	- DVD/USB: Повтор раздела/дорожки/записи.
- $(12)$  GO TO
	- DVD/USB: Переход к разделу/дорожке/записи или времени воспроизведения.
- (13) TELETEXT
	- DVB-T: включение или выключение телетекста.
- $(14)$  AUDIO
	- DVD: DVD выбор языка аудиовоспроизведения; VCD выбор аудиорежима.
- **DVB-T**: выбор языка аудиовоспроизведения для текущей программы.
- **USB**: фильмы выбор аудиорежима.
- (15) SUBTITLE
	- **DVD: Выбор языка субтитров DVD.**
	- DVB-T: выбор языка субтитров для текущей программы.
	- **USB: доступ в меню субтитров.**
- $(16)$  EPG
	- DVB-T: Включение или выключение Электронного справочника по программам (EPG). Доступно только на цифровых каналах.
- (17) INFO
	- **DVD/USB**: отображение информации о воспроизведении (при наличии).
	- **DVB-T**: Отображение информации о программе (если функция доступна).
- $(18)$  FAV
	- DVB-T: доступ к списку избранных каналов или выход из него.
- $(19)$  LIST
	- DVB-T: Просмотр списка каналов.
- $(20)$  RADIO (TV)
	- DVB-T: переключение между режимом радио- и телевещания.
- $(21)$  EXIT/
	- DVD/USB: остановка воспроизведения.
	- **DVB-T**: переход в предыдущее меню.
- $(22)$  SOURCE
	- Переключение между режимами DVD, DVB-T и USB.
- $(23)$  DVD MENU
	- Для DVD: доступ или выход из меню диска.
	- Для VCD: включение или выключение режима PBC (управление воспроизведением).
- $(24)$  SETUP
	- DVD/DVB-T: выбор меню настройки или выход из него.

# <span id="page-15-0"></span>3 Начало работы

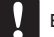

### Внимание

- Используйте кнопки, как описано в руководстве пользователя.
- Всегда последовательно следуйте инструкциям, приведенным в данной главе.

При обращении в компанию Philips необходимо назвать модель и серийный номер DVD-проигрывателя. Серийный номер и номер модели указаны на нижней панели проигрывателя. Впишите эти номера сюда:

Номер модели

Серийный номер \_\_\_\_\_\_\_\_\_\_\_\_\_\_\_\_\_\_\_\_\_\_\_\_\_\_\_

### Зарядка проигрывателя

### Зарядка с помощью адаптера переменного тока

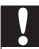

### Внимание

• Риск повреждения устройства. Убедитесь, что напряжение электросети соответствует напряжению, указанному на нижней панели плеера.

Плеер можно заряжать, только если он выключен или находится в режиме ожидания.

 $1$  Убедитесь, что плеер подключен к источнику питания.

Русский

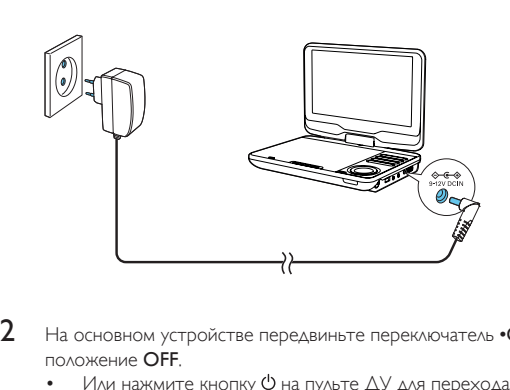

- 2 На основном устройстве передвиньте переключатель •ON OFF•<sup>в</sup> положение OFF.
	- Или нажмите кнопку Ф на пульте ДУ для перехода в режим ожидания.
		- Загорится индикатор CHR (красный).
		- » После полной зарядки аккумулятора индикатор CHR выключается.

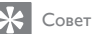

• Чтобы максимально продлить срок службы аккумулятора, заряжайте его сразу же после полной разрядки. Если плеер не используется в течение длительного времени, заряжать аккумулятор следует каждые два месяца.

### Зарядка с помощью автомобильного адаптера

Подключите автомобильный адаптер, входящий в комплект, к проигрывателю и прикуривателю автомобиля.

<span id="page-17-0"></span>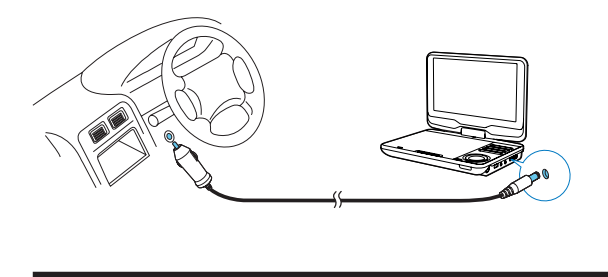

### Установка батареи пульта ДУ

### Внимание

- Опасность взрыва! Не подвергайте элементы питания воздействию высоких температур, прямых солнечных лучей или огня. Запрещается сжигать элементы питания.
- При неправильной замене элементов питания возникает опасность взрыва. Заменяйте элементы питания только такой же или эквивалентной моделью.
- Батареи содержат химические вещества и должны быть утилизированы в соответствии с установленными правилами.
- Устройство содержит перхлорат, при обращении с ним могут потребоваться особые меры

предосторожности. См. www.dtsc.ca.gov/hazardouswaste/perchlorate.

### При первом использовании

 $1$  Удалите защитный ярлычок для активации батареи пульта ДУ.

### Замена батареи пульта ДУ

- 1 Откройте отделение для батарей.
- 2 Вставьте одну батарею типа CR2025, соблюдая указанную полярность  $(+/-)$ .
- 3 Закройте отделение для элементов питания.

<span id="page-18-0"></span>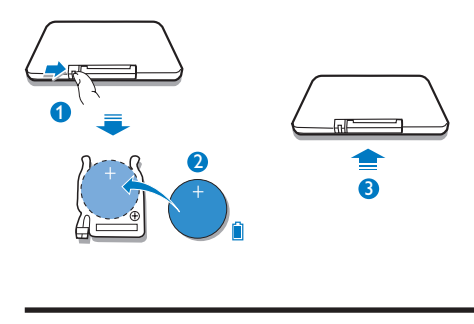

### Включение/выключение

1 Чтобы включить устройство, передвиньте переключатель •ON OFF• на основном устройстве в положение ON.

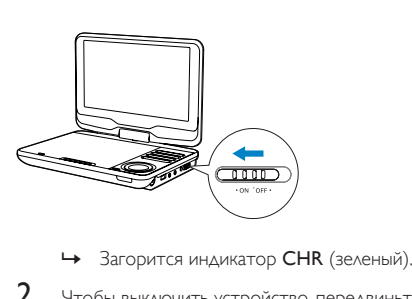

- 
- 2 Чтобы выключить устройство, передвиньте переключатель •ON OFF• на основном устройстве в положение OFF.
	- Или нажмите кнопку  $\Phi$  на пульте ДУ для перехода в режим ожидания.
		- » Индикатор CHR загорится красным светом, начнется зарядка аккумулятора.
		- » После полной зарядки аккумулятора индикатор CHR выключается.

### <span id="page-19-0"></span>Автоматический переход в режим ожидания

Режим DVB-T или USB. Если на плеере в течениетрех часов не будет нажата ни одна кнопка или не будет включено воспроизведение медиаконтента, в целях экономии энергии плеер перейдет в режим ожидания. В режиме DVB-T нажмите SETUP. Выберите [Time] > [Auto Standby]. Нажмите 44 /  $\blacktriangleright$ , чтобы выбрать [On].

### Выбор языка экранного меню

Для экранного меню можно выбрать другой язык. В режиме DVD

- 1 Нажмите SETUP.
	- » Отобразится меню настройки.
- 2 Перейдите в меню [Language] > [Language], нажмите ОК/ $\blacktriangleright$  **II**.<br>3 Нажмите **A** /  $\nabla$  для выбора языка
- **3** Нажмите  $\blacktriangle / \nabla$  для выбора языка.<br>**4** Нажмите кнопку ОК/  $\blacktriangleright$  II для под
- 4 Нажмите кнопку ОК/  $\blacktriangleright$  II для подтверждения.<br>5 Нажмите SETUP чтобы выйти
- 5 Нажмите SETUP, чтобы выйти.

В режиме DVB-T

- **1** Нажмите **SETUP**.
	- » Отобразится меню настройки.
- 2 Выберите [Option] > [OSD Language].<br>3 Нажмите  $\blacktriangleleft$  /  $\blacktriangleright$  для выбора языка.
- Нажмите  $\blacktriangleleft$  /  $\blacktriangleright$  для выбора языка.
- 4 Нажмите SETUP, чтобы выйти.

# <span id="page-20-0"></span>4 Воспроизведение дисков

### 1 Передвиньте переключатель OPEN на плеере.

» Если плеер используется первый раз, извлеките защитную карту.

## 2 Установите диск этикеткой вверх.

Нажмите на лоток для диска, чтобы закрыть его.

- » Воспроизведение начнется автоматически. Если воспроизведение не начинается автоматически, нажмите кнопку  $OK / \blacktriangleright \blacksquare$
- Если отобразится меню, выберите элемент и нажмите кнопку ОК/ • Наля запуска воспроизведения.
- Для приостановки воспроизведения нажмите  $OK/$  II.  $\Delta$ ля возобновления воспроизведения нажмите данную кнопку повторно.
- Для остановки нажмите **EXIT/**
- Для выбора предыдущего/следующего элемента нажмите кнопку  $H$ или  $H$
- Для запуска поиска видео/аудио, нажмите  $\blacktriangleleft$  или  $\blacktriangleright$  один или несколько раз.

### Параметры воспроизведения

### Использование меню диска

Для дисков VCD с функцией PBC (управление воспроизведением) (только версия 2.0) и дисков SVCD

- 1 С помощью кнопки DVD MENU включите или выключите функцию PBC.
	- » Если функция PBC выключена, воспроизведение начнется автоматически.

Во время воспроизведения

Если функция PBC включена, нажмите  $\sigma$  для возврата к экрану меню.

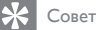

• Если функция PBC включена, кнопки с цифрами (0—9) недоступны.

### Программирование

Для дисков VCD/SVCD/DVD:

- 1 Во время воспроизведения нажмите на пульте  $\Delta$ У кнопку PROG.
	- » Отобразится меню программирования.
- 2 С помощью кнопок с цифрами (0-9) введите соответствующий номер записи/раздела/дорожки.
- $3$  Выберите параметр Add to Program и нажмите кнопку ОК для подтверждения.
- 4 Для программирования других записей/разделов/дорожек повторите шаги 2—3.
- $5$  Для воспроизведения программы выберите [Play] и нажмите ОК для подтверждения.
	- Для выхода из меню программирования нажмите PROG один раз.
	- Для удаления программы выберите параметр [Clear Program] и нажмите OK для подтверждения.

### Repeat (Повтор)

1 Во время воспроизведения последовательно нажимайте кнопку REPEAT для выбора следующих параметров повтора:

### Для DVD

- **[Repeat Chapter]** (текущий раздел)
- [Repeat Title] (текущая запись)
- [Repeat off]

### Для дисков CD/VCD/SVCD:

- **[Repeat Single]** (текущая дорожка)
- **[Repeat All]** (весь диск)
- [Repeat off]

Для дисков JPEG/MP3:

- **[Repeat Single]** (текущий файл)
- **[Repeat Folder]** (текущая папка)
- [Repeat off]

### Совет

• Для дисков VCD: если режим PBC включен, повторное воспроизведение элементов невозможно.

### Поиск по времени или по номеру записи/раздела/дорожки

- 1 Во время воспроизведения видео/аудиофайла нажмите GO TO.
- 2 Введите время или номер.
	- В поле ввода записи/раздела/дорожки введите соответствующий номер.
	- В поле ввода времени введите данные в следующей последовательности: часы, минуты и секунды.
- 3 Нажмите OK.
	- » Воспроизведение начнется автоматически с указанной точки.

Чтобы перейти непосредственно к записи/разделу/дорожке

- Во время воспроизведения с помощью кнопок с цифрами (0—9) введите соответствующий номер записи/раздела/дорожки.
- При необходимости для подтверждения нажмите OK.

### Выбор языка аудио

Для дисков DVD с возможностью выбора двух и более языков.

Во время воспроизведения нажимайте AUDIO, чтобы выбрать язык.

### Выбор языка субтитров

Для DVD-дисков с возможностью выбора двух и более языков.

• Во время воспроизведения нажимайте SUBTITLE, чтобы выбрать язык.

### RU 253

<span id="page-23-0"></span>Для дисков VCD/CD (MP3) с двумя и более аудиодорожками

• С помощью кнопки AUDIO выберите аудиоканал: [Left], [Right], [Mix] или [Stereo].

### Выбор ракурса просмотра

Чтобы выбрать ракурс просмотра DVD

• Во время воспроизведения нажимайте кнопку ANGLE на пульте ДУ.

### Масштабирование

При просмотре DVD, VCD и CD с файлами формата JPEG можно увеличивать или уменьшать изображение.

- $\frac{1}{2}$  Для увеличения или уменьшения изображения используйте кнопку  $\overline{\mathbf{E}}$ .
- 2 Для перемещения по увеличенному изображению используйте кнопки  $\blacktriangle$  /  $\nabla$  / 4/ $\blacktriangleright$ .

### Поворот изображений

Только для JPEG CD. Во время отображения JPEG:

- Нажмите кнопку  $\blacktriangleleft$  для поворота против часовой стрелки.
- Нажмите кнопку  $\blacktriangleright$  для поворота по часовой стрелке.
- Нажмите кнопку А для поворота вверх/вниз.
- Нажмите кнопку для поворота влево/вправо.

### Ограничение на просмотр

Ограничение доступа к дискам, которые не рекомендуются для просмотра детям. Данные типы дисков должны быть записаны с ограничением на просмотр.

- 1 Нажмите SETUP.
- **2** Выберите [Rating] > [Parental control]. Нажмите ОК.
	- » Появится меню ввода пароля.
- <span id="page-24-0"></span>3 Введите текущий пароль (или пароль 6666, установленный по умолчанию). Нажмите OK.
- 4 Нажмите OK.
	- » Появится список уровней ограничения на просмотр.
- $5$  Выберите уровень ограничения. Нажмите ОК.

### Примечание

- Для воспроизведения диска с уровнем выше установленного в меню [Parental control] потребуется ввести пароль.
- Ограничения зависят от страны. Чтобы разрешить воспроизведение всех дисков, установите "8" для дисков DVD и BD.
- На некоторых дисках указаны ограничения, но сами диски записаны без ограничения. Для

таких дисков данная функция не применима.

### Изменение пароля

- 1 Нажмите SETUP.<br>2 Выберите IRating
- 2 Выберите [Rating] > [Set Password] и нажмите OK.
	- » Появится меню ввода пароля.
- $3$  Введите текущий пароль, для подтверждения нажмите ОК.
	- По умолчанию используется пароль "6666".
- $\frac{4}{5}$  Нажмите OK.
- 5 Введите новый четырехзначный пароль, для подтверждения нажмите OK.
- $6$  Повторно введите новый пароль, для подтверждения нажмите ОК.
- 7 Нажмите SETUP, чтобы выйти.

### Заставка

На главном экране выберите меню SETUP. Выберите [Screen saver] > [Misc]. Чтобы включить заставку, нажмите  $\blacktriangleleft$  /  $\blacktriangleright$ .

- <span id="page-25-0"></span>• Если в течение 5 минут не будет нажата ни одна кнопка/не будет включено воспроизведение медиаконтента, на экране появится заставка.
- Для отключения экранной заставки нажмите любую кнопку.

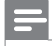

Примечание

• Экранная заставка доступна только в режиме воспроизведения дисков.

### Подключение дополнительного оборудования

Для просмотра дисков DVD проигрыватель можно подключить к телевизору или усилителю.

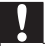

### Внимание

• Прежде чем подключать проигрыватель к любому дополнительному оборудованию, его необходимо отключить.

Для воспроизведения аудио- или видеоконтента плеер можно подключить к телевизору или усилителю.

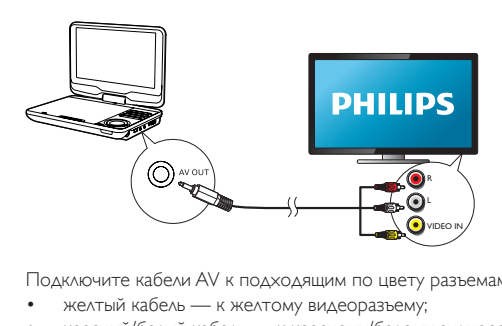

Подключите кабели AV к подходящим по цвету разъемам:

- желтый кабель к желтому видеоразъему;
- красный/белый кабель к красному/белому аудиоразъему.

### <span id="page-26-0"></span>Параметры DVD

Для выполнения оптимальной настройки воспроизведения DVD используйте меню SETUP, позволяющее выполнить точную настройку.

1 **Нажмите SFTLIP** 

» Отобразится меню настройки.

**2** Используйте кнопки перемещения для выбора опции, а затем нажмите /OK для подтверждения.

[Language]

- [Language]: выбор языка экранного меню.
- **[Subtitle]**: выбор языка субтитров для диска DVD.
- **[MPEG4 subtitle]**: выбор языка субтитров для видеодиска.
- **[Audio]**: выбор языка аудиовоспроизведения для диска DVD.
- [DVD menu]: выбор языка меню для диска DVD.

[Video]

- **[Aspect Ratio]**: настройка формата экрана.
- **[TV System]**: выбор формата видео в соответствии с телесистемой. [Audio]
- [Night Mode]: выбор звучания с тихим или полным динамическим диапазоном.
- **[Smart Sound]**: выбор аудиоэффекта для воспроизведения музыки. [Rating]
- [Parental control]: выбор уровня ограничения на просмотр.
- [Set Password]: изменение текущего пароля (6666— пароль, установленный по умолчанию).

[Misc]

- **[Use Default Settings]**: восстановление настроек по умолчанию.
- [Screen saver]: активация/деактивация экранной заставки.
- $3$  Нажмите  $\blacktriangleleft$  для возврата в предыдущее меню.
- 4 Нажмите SETUP, чтобы выйти.

# <span id="page-27-0"></span>5 Просмотр цифровых телеканалов и прослушивание радиопередач

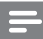

Примечание

- Сначала убедитесь, что к плееру подключена антенна.
- Убедитесь, что вы находитесь в зоне с достаточным уровнем мощности сигнала DVB-T. Чтобы проверить уровень сигнала, обратитесь к поставщику услуг теле-/радиовещания в

вашей стране или посетите веб-сайт www.philips.com/support.

### Подключение телевизионной антенны

Для просмотра программ HDTV на плеере подключите к плееру одну из телевизионных антенн:

- антенну, входящую в комплект;
- комнатную антенну.

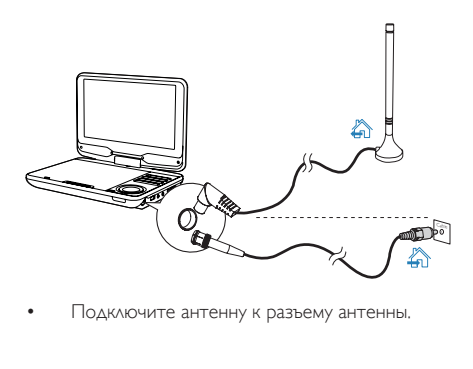

• Подключите антенну к разъему антенны.

<span id="page-28-0"></span>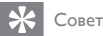

• Для лучшего приема подключите проигрыватель к комнатной антенне.

### Первоначальная настройка

- 1 Нажмите SOURCE для перехода в режим DVB-T.
	- » Если плеер используется впервые, появится меню руководства по установке.

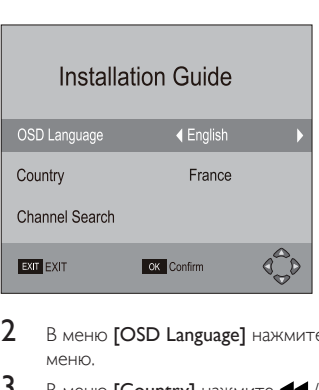

- $2$  В меню [OSD Language] нажмите  $\blacktriangleleft$  / $\blacktriangleright$ , выберите язык экранного меню.
- $3$  В меню [Country] нажмите  $\blacktriangleleft$  /  $\blacktriangleright$ , выберите страну вашего местопребывания.
- 4 Выберите [Channel Search], а затем нажмите OK для подтверждения.
	- » Начнется автоматический поиск каналов.
	- » По окончании автопоиска каналов начнется воспроизведение первой найденной программы.

### <span id="page-29-0"></span>Автопоиск

Чтобы улучшить качество приема в новом городе или стране, рекомендуется перезапустить автопоиск.

- 1 Нажмите на пульте ДУ кнопку SETUP.<br>2 Выберите **[Channel Search]** > **LAuto Se** 
	- 2 Выберите [Channel Search] > [Auto Search].
		- » Плеер выполнит поиск доступных служб.
		- » После завершения автопоиска начнется воспроизведение первой телеслужбы.

### Поиск каналов вручную

Поиск телеканалов можно выполнить вручную.

- 1 Нажмите SETUP.
- $\frac{2}{3}$  Выберите [Channel Search] > [Manual Search].
- Чтобы выбрать номер канала, нажмите кнопку  $\blacktriangleleft$  /  $\blacktriangleright$  или введите номер канала с помощью кнопок с цифрами.
- 4 Нажмите OK для подтверждения.

### Настройка каналов теле-/радиовещания

- 1 Нажмите SOURCE для перехода в режим DVB-T.<br>2 Нажмите **ВАDIO (TV)** для выбора режима радио.
- Нажмите RADIO (TV) для выбора режима радио- или телевещания.
	- Для регулировки громкости нажмите  $\mathbf{4} + \mathbf{1}$ Для изменения каналов
	- Нажмите кнопку **CH+/CH-**.

Или

• Введите номера каналов с помощью кнопок с цифрами.

### Изменение списка каналов

- 1 Нажмите **SETUP**.
	- » Отобразится меню настройки.

### 2 Выберите[Program]>[Program Edit] и нажмите OK.

- Введите текущий пароль (000000 пароль, установленный по умолчанию).
- » Появится меню редактирования программы.

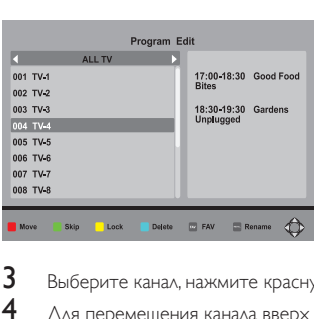

- 3 Выберите канал, нажмите красную кнопку.<br>4 Ала перемешения канала вверх или вниз н
- $\frac{4}{5}$  Для перемещения канала вверх или вниз нажмите  $\blacktriangle$  /  $\blacktriangledown$ .
- Нажмите ОК для подтверждения.

### **Управление каналами**

Выберите канал, следуйте инструкциям на экране.

- Чтобы пропустить канал, нажмите зеленую кнопку.
- Чтобы заблокировать канал, нажмите желтую кнопку.
- Чтобы удалить канал, нажмите синюю кнопку. Нажмите ОК для подтверждения.
- Чтобы добавить канал в список избранных каналов, нажмите FAV. Чтобы удалить канал из списка избранных каналов, снова нажмите FAV.
- Чтобы переименовать канал, нажмите  $\sigma$ .

### Просмотр информации о программе (DTV)

Для просмотра краткой информации о текущей программе нажмите INFO; для просмотра подробной информации дважды нажмите INFO.

 $\Delta$ ля выхода со страницы информации о программе нажмите EXIT/ $\blacksquare$ 

### **Доступ к телетексту**

Если на текущем канале есть телетекст, для доступа нажмите TELETEXT.

• Для данной программы может потребоваться использование цветных кнопок для доступа или управления просматриваемыми функциями. Следуйте инструкциям на экране.

### Установка времени

- 1 **HAWMATE** SETUP
- 2 Выберите [Time].

### Выбор режима настройки таймера**:**

- 1 Выберите [Time offset].<br>2 Нажимате <del>1</del>1/12 ААС
- Нажмите 44 /  $\blacktriangleright$  для выбора параметра, затем нажмите ОК для подтверждения.
	- **[Auto]**: обновление часового пояса выполняется автоматически в соответствии с транслируемым телеканалом.
	- [Manual]: установка часового пояса вручную.

### Установка часового пояса

- 1 Выберите [Time offset].<br>2 Нажмите <del>D</del> чтобы вы
- 2 Нажмите  $\blacktriangleright$ , чтобы выбрать [Manual].<br>3 Выберите [Time Zone]
- 3 Выберите [Time Zone].
- $4$  Нажмите  $\blacktriangleleft$  / $\blacktriangleright$   $\blacktriangleright$   $\blacktriangleleft$  выбора часового пояса.
	- Выберите время по Гринвичу +1 для Германии и Центральной Европы (разница во времени относительно времени по Гринвичу)

### Использование электронного гида передач

Электронный гид передач — программа передач, отображаемая на экране. По программе телепередач можно перемещаться, выбирать программы на ближайшую неделю по времени или названию и просматривать их.

- 1 Выберите канал в режиме ТВ.<br>2 Нажмите **FPG**
- 2 Нажмите EPG.
	- » Отобразится меню электронного гида передач.

<span id="page-32-0"></span>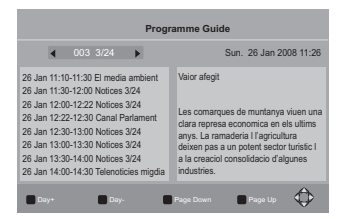

- 3 Нажмите  $\triangle$  /  $\triangleright$  для выбора канала.
- $\frac{4}{5}$  Нажмите  $\Delta / \nabla$  для выбора программы.
	- 5 Нажмите OK.
		- » Отображается краткая информация о данной программе.

Следуйте инструкциям на экране.

- Для перехода к программам предыдущего/следующего дня нажмите красную/желтую кнопку.
- Для просмотра информации о программах на предыдущей/ следующей странице нажмите зеленую/синюю кнопку.
- $6$  Для выхода из меню электронного гида передач нажмите кнопку EPG.

### Установка

Параметры настройки плеера можно изменять.

- **1** Нажмите на пульте  $\Delta$ У кнопку **SETUP**.
	- » Отобразится меню настройки.

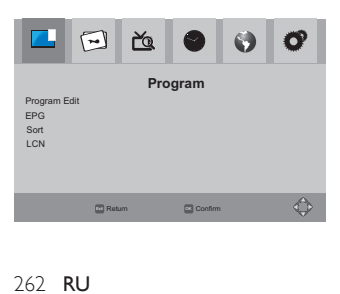

2 Выбор параметра Для перехода к меню [Program], [Picture], [Channel Search], [Time],  $[Option]$  и  $[System]$  нажмите  $\blacktriangleleft$  /  $\blacktriangleright$ 

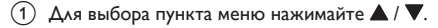

Нажмите  $\blacktriangleright$  /  $\blacktriangleleft$ , чтобы выбрать параметр.

 $3$  Для выхода нажмите **EXIT/** 

### Программирование

[Program Edit]: редактирование списка служб. Можно изменить последовательность/названия служб, а также заблокировать, пропустить или удалить некоторые службы. [EPG]: доступ к информации о программе и программе передач.

[Sort]: упорядочивание списка служб различными способами.

[LCN]: сохранение последовательной нумерации служб.

Чтобы привязать номера каналов к службам, отключите **[LCN]**.

### Изображение

[Aspect Ratio]: выбор экранного формата. [TV Format]: выбор формата видео в соответствии с телевизионной системой.

### Телевизоры

[Auto Search]: запуск автопоиска доступных служб DVB-T. [Manual Search]: поиск служб DVB-T по названию или частоте. [Country]: выбор страны вашего текущего местоположения. [Antenna Power]: повышение мощности внешней антенны.

### Время

[Time offset]: выберите пункт [Auto], чтобы устанавливать время в соответствии с данными DVB-T. Выберите пункт [Manual] для настройки часового пояса в меню [Time Zone].

**[Country Region]**: выбор страны вашего текущего местоположения.

[Time Zone]: для настройки часового пояса выберите пункт [Manual] в меню [Time offset].

[Auto Standby]: автоматическое отключениеплеера в случае отсутствия активности (в течение трех часов не нажата ни одна кнопка, не включено воспроизведение медиаконтента).

### Параметр

[OSD Language]: выбор языков экранных меню. **[Subtitle Language]**: выбор языков субтитров. [Audio Language]: выбор языков аудио.

### Система

### [Parental Guidance]

Пароль можно установить для программ с ограничением на просмотр.

• Для выбора возрастного ограничения введите пароль (пароль, установленный по умолчанию — 000000).

### [Set Password]

Установите или измените пароль, используемый в меню [Program Edit], [Parental Guidance] и [Restore Factory Default].

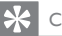

Совет

• Если вы забыли последний сохраненный пароль, для разблокировки введите комбинацию 888888. Затем введите новый пароль.

### [Restore Factory Default]

Можно восстановить начальные заводские параметры плеера.

• Введите пароль (000000 — по умолчанию).

### [Information]

Доступ к информации о плеере. Перед проведением обновления встроенной программы получите информацию о версии установленной на плеере встроенной программы.

### [Software Update]

Обновление встроенной программы можно провести с помощью запоминающего устройства.

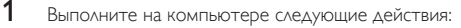

- $\overline{a}$  Перейдите на веб-сайт [www.philips.com/support](http://www.philips.com/support) для поиска последней версии встроенного ПО.
- b Найдите необходимую модель и нажмите ссылку "ПО и драйверы".
- (3) Загрузите обновление встроенного ПО и сохраните файл в корневой каталог запоминающего устройства USB.
- 2 На плеере выполните следующие действия.
	- a Подключите запоминающее устройство USB.
	- b На пульте ДУ нажмите SETUP, выберите[System]>[Software Update]>[USB Upgrade].
		- » При обнаружении обновления встроенного ПО отобразится запрос на выполнение обновления.
- $3$  Для выполнения обновления следуйте инструкциям на экране.
	- » По окончании обновления плеер автоматически вернетсяк руководству по установке.

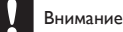

• До завершения обновления встроенной программыне выключайте плеер и не отключайте запоминающее устройство.

# <span id="page-36-0"></span>6 Воспроизведение с устройства USB

Вы можете воспроизводить файлы VOB, MP3, AVI или JPEG, сохраненные на запоминающем устройстве USB.

1 Подключите запоминающее устройство USB к плееру.

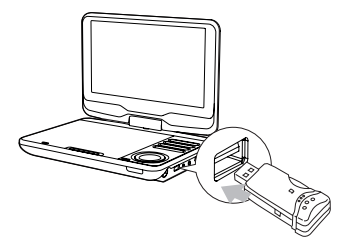

- 2 Нажмите SOURCE для переключения в режим USB.
	- » Отобразится окно обозревателя.
- 3 Выберите категорию (музыка/фото/кино), нажмите OK/ $\blacktriangleright$ II.<br>4 Выберите файл/полки артомичето OK/ $\blacktriangleright$ II
- Выберите файл/папку, затем нажмите  $OK$   $\blacktriangleright$   $\blacksquare$ 
	- » Начнется воспроизведение.
	- » Следуйте инструкциям на экране.
- $5$  Для остановки воспроизведения нажмите

# <span id="page-37-0"></span>7 Информация о продукте

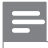

Примечание

• Информация о продукте может меняться без предварительного уведомления.

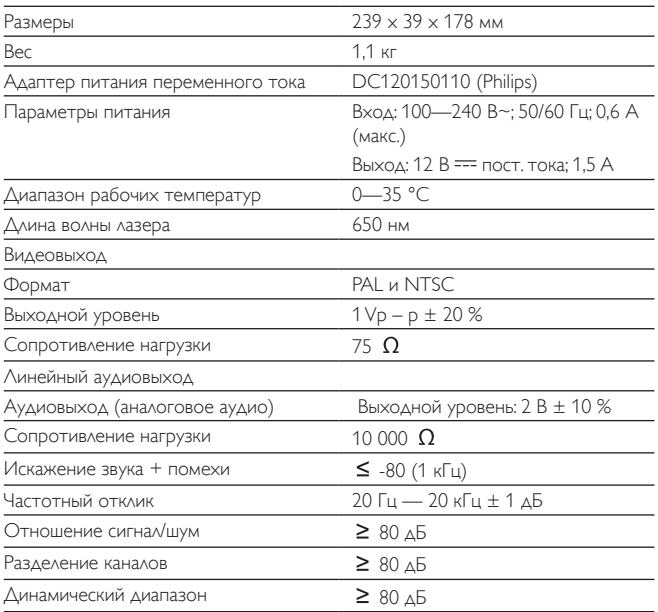

# <span id="page-38-0"></span>8 Поиск и устранение неисправностей

### Не подается питание

- Проверьте правильность соединения обеих вилок шнура питания.
- Проверьте наличие электропитания в сетевой розетке.
- Проверьте уровень заряда аккумулятора.

### Нет звука

• Проверьте правильность подключение кабеля AV.

### Нет реакции на команды пульта ДУ

- Убедитесь в отсутствии препятствий между пультом ДУ и проигрывателем.
- С близкого расстояния направьте пульт ДУ непосредственно на проигрыватель.
- Замените батарейки пульта ДУ.
- Данная функция не поддерживается диском. Обратитесь к прилагаемым к диску инструкциям.

### Изображение искажено

- Очистите диск. Мягкой чистой тканью без ворса протрите диск от центра к краям.
- Проверьте совместимость формата видеовыхода диска с ТВ.
- Выберите формат видеовыхода, соответствующий ТВ или программе.
- При производстве ЖК-дисплея использовались высокоточные технологии. Однако, на ЖК-дисплее могут появиться крошечные темные и/или яркие точки (red, blue, green). Это нормальный эффект, возникающий в процессе производства и не являющийся поломкой.

### Диск не воспроизводится

- Убедитесь, что диск загружен этикеткой вверх.
- Очистите диск. Мягкой чистой тканью без ворса протрите диск от центра к краям.
- Проверьте, не поврежден ли данный диск, попробовав воспроизвести другой диск.

### Устройство не реагирует на команды управления

• Для данного диска операция не разрешена.

### Проигрыватель нагревается

• При использовании проигрывателя в течение долгого времени его поверхность может нагреваться. Это нормально.

### На экране отображается сообщение "Нет сигнала" или "Слабый сигнал"

- Недостаточная мощность телесигнала, или ТВ находится вне зоны покрытия.
- Убедитесь, что вы находитесь в зоне с достаточным уровнем мощности цифрового сигнала.
- Подключите устройство к разъему домашней телевизионной антенны.
- При просмотре телеканалов в движущемся автомобиле возможны проблемы с приемом сигнала.

### Прием ТВ-сигнала с черно-белым изображением или без звука

• Убедитесь, что телеформат установлен в соответствии с местными стандартами телевещания. Если у вас такой информации, обратитесь за помощью к местным организациям телевизионного вещания.

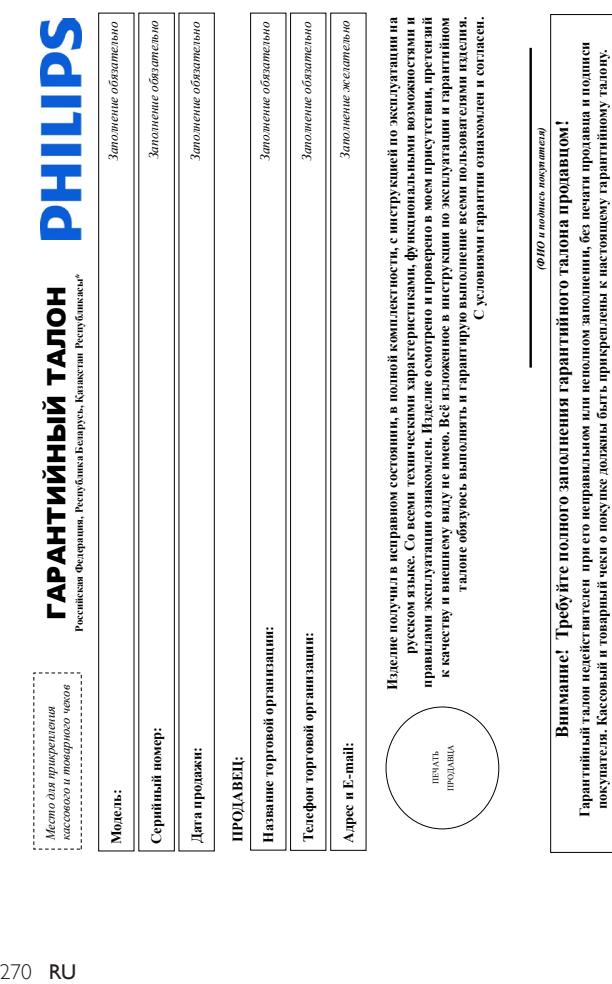

**покупателя. Кассовый и товарный чеки о покупке должны быть прикреплены к настоящему гарантийному талону.**

# Уважаемый Потребитель! **Уважаемый Потребитель!**

# Благодарим Вас за покупку изделия Филипс (roprobac марки Philips, Philips Sacco, Philips Avent) **Благодарим Вас за покупку изделия Филипс (торговые марки Philips, Philips Saeco, Philips Avent)**

При покупке изделия убедительно прожи проверить правильность заполнятивного такома Серийный ножер и наименование молети полнятивности перитичными при принятичными при принятичными при принятичными при принятичными при прин При покупке изделия убедительно просим проверить правильность заполнения гарантийного талона. Серийный номер и наименование модели приобретенного Вами изделия должны быть идентичны ашки в гарантийном талоне. Не допускается внесения в талон каких-либо изменений, неправильного каких наполного эполнения парантийного также сели чек не был записи в гарантийном талоне. Не допускается внесения в талон каких-либо изменений, исправлений. В случае неправильного или неполного заполнения гарантийного талона, а также если чек не был прикреплен к гарантийному талону при покупке Вами изделия - немедленно обратитесь к продавцу. прикреплен к гарантийному талону при покупке Вами изделия – немедленно обратитесь к продавцу.

Иделю представляет собой технически сложный товар. При бережном и виналельном отношении и клюдовании с го в соответствии о правилами эксплуатации оно будет надежно служить Вам следителя полной идентификационной информации с наименованием модели и сомйного над наимение возможных использований сохраняйс в течение всего слова спухбы документы, приагаемые к изделию при его продаже (данный тарантийный талон, товорный чеси, насовый чеси, наструкцию пользоватся и ниме документы). Если в процессе Изделие представляет собой технически сложный товар. При бережном и внимательном и всиховании его в соответствии от правилами эксплуатации оно будет надежно служить Вам доптие тоды. В ходе эксплуатации изделия не допускайте механиеских повеждений изделия поддания постоями жидком телеском и на и по не него стока службы долгие годы. В ходе эксплуатации изделия не допускайте механических повреждений изделия, попадания вовнутрь посторонних предметов, жидкостей, насекомых и пр., в течение всего срока службы следите за сохранностью полной идентификационной информационно и советационного мера на изделяетие подоражений модели и сограняйте в течение всего срока службы документы, прилагаемые к изделию при его продаже (данный гарантийный талон, товарный и кассовый чеки, накладные, инструкцию пользователя и иные документы). Если в процессе экспуатации Вы обнаружите, что параметры работы изделия отличаются от издоженных в инструкции пользователь, пожалуйста, за консультацией в Информационный Центр. эксплуатации Вы обнаружите, что параметры работы изделия отличаются от инструкции пользователя, обратитесь, пожалуйста, за консультацией в Информационный Центр.

Изготовлено под контролем "Philips Consumer Lifestyle B.V.", Туссендиепен 4, 9206 АД, Драхтен, Нидерланды. Импортер на территории РФ, Беларуси и Казахстана: ООО "Филипс", РФ, 123022 г. Натотовлено под контролем "Philips Consumer Lifestyle BA"," Туссецияслен 4,9206 АД. Драстен, Нидерданды. Импорта на территории РФ, Беларуси и Казахстана: ООО "Филипс", РФ, 123022 г. Москва, ул.Сергея Макева, д.13 (в случае импортируемой продукции). Если купление Вами издешне сребует специальной установали и подключения, рекомендуем обратиться в организацию, Москва, ул.Сергея Макеева, д.13 (в случае импортируемой продукции). Если купленное Вами изделие требует специальной установки и подключения, рекомендуем обратиться в организацию, специализирующуюся на оказании такого рода услуг. Лицо (компания), осуществившом Вам установу, несет ответственность за правиланость проведим поведения с калифицированная специализирующуюся на оказании такого рода услуг. Лицо (компания), осуществившее Вам установку, несет ответственность за правильность проведенной работы. Помните, квалифицированная

Сроки и условия гарантии: **Сроки и условия гарантии:**

установка и подключение изделия существенны для его дальнейшего правильного функционирования и гарантийного обслуживания.

установка и подключение изделия существенны для его дальнейшего правильного функционирования и гарантийного обслуживания.

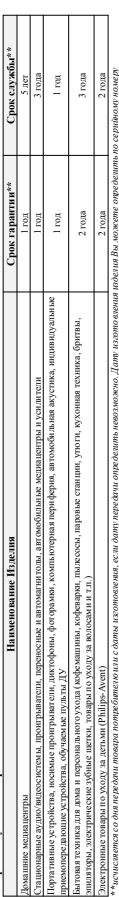

лал Пиракт гор Никола (1999) и 1999 года (1999) 1999) 1999 года (1999) 1999) 1999 года (1999) 1999 года (1999)<br>Становление Советский простоложении с 1999 года (1999) 1999 года (1999) 1999 года (1999) 1999 года (1999) 1999 1333 Улимпий 1992 год НН номер жежи, х – лебой симог). Пашче: Алд 1025123456 – дата исловен 20 00г. Также дата производствен постояном поделия кодом виде: ГГНЦ

Настоящая тарактовленности только на изделия, имеющие полную идентификационного информацию, и используемые исключительно для личных, сомейных, домашних и иных нужд, не Настоящая гарантия распространяется только на изделия, имеющие полную идентификационную информацию, приобретенные и используемые исключительно для личных, семейных, домашних и иных нужд, не ''THHx, ITHHxx или xITHHxxx. В случае затруднений при окределении даты изготовления обратитесь, кожалуйста, в Информационный Ценкр. *ГГННх, ГГННхх или хГГННхххх. В случае затруднений при определении даты изготовления обратитесь, пожалуйста, в Информационный Центр.*

евязанных с осуществленных предпринных телькости. По окончании срока службы обратитесь в авториованный сервисный центр для проведения профилактических работ и получения рекомендаций по связанных с осуществом предпринимательской деятельности. По окончанию проводительности. По окончания проведения проведения продукция продолжный проведения рекомендаций пр дальнейшей эксплуатации изделия. Гарантийн се обслуживание не распространяется на изделия, недостат ки которых возникли вследствие: дальнейшей эксплуатации изделия. Гарантийное обслуживание не распространяется на изделия, недостатки которых возникли вследствие:

1. Нарушения Потребителем правил эксплуатации, хранения или транспортировки изделия; 1. Наруше ния Потребит елем правил экс плуатации , хранен ия или тране порт иров ки изделия:

2. Действий третьих лиц: 2. Действий третьих лиц:

• ремонта неуполновоченными лицами; • ремонта неуполномоченными лицами;

весения не санкционированных изготовителем конструктивных или схемоте хинческих изменений и изменений программного обеспечения • внесения не санкционированных изготовителем конструктивных или схемотехнических изменений и изменений программного обеспечения

огклонения от Государственных Технических Стандартов (ГОСТов) и норм питающих, телекоммуникационных и кабельных сетей; • отклонения от Государственных Технических Стандартов (ГОСТов) и норм питающих, телекоммуникационных и кабельных сетей;

• неправильной установки и подключения изделия; • неправильной установки и подключения и зделия:

подключения изделяя к другому изделяются в необесточением состоянии (дюбые соединения должных частов после отключения сесси изделий температорую питающей сети). • подключения изделия к другому изделию/товару в необесточенном состоянии (любые соединения должны осуществляться только после отключения всех соединяемых изделий/товаров от питающей сети). 3. Действия непреодолимой силы (стихия, пожар, молния и т.п.); 3. Действия непреодолимой силы (стихия, пожар, молния и т.п.);

Гарантия не распроизвется также на расходные материалы издерения, но правичивают наушники, чеслы, сосдание кабели, изделяя из стекла, сосмона, батарен и аксумуляторы, Гарантия не распространяется также на расходные материалы и аксессуары, включая, но не ограничиваясь: наушники, чехлы, соединительные кабели, изделия из стекла, сменные лампы, батареи и аккумуляторы, защитные экраны, накопители мусора, ремни, щетки, головки бритв и эпиляторов, иные детали с ограниченным сроком эксплуатации. защитные экраны, накопители мусора, ремни, щетки, головки бритв и эпиляторов, иные детали с отраниченным сроком эксплуатации.

**Зарегистрируйте ваше изделие на www.philips.ru и станьте участником Клуба Philips – будьте в курсе последних новинок, рекламных акций, загрузки полезных программ, а также предложений по**  барстистрируйсе ваше изделие на чумър hlips.ru и стањте участи ном Клуба Phlips – будьте мурос последних монок, рекламных акций, загрузки погеньк программ, а также предложений по асширений гаранти. Любую информацию об клеать расположения сервисных пентров и о сервисно обслужающего совержанием Пентре Филипса расширенной гарантии. Любую информацию об изделии, расположении сервисном о сервисном обслуживании Вы можете получить в Информационном Центре Филипс:

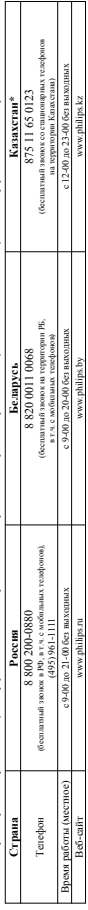

"Кенігдік талонның мәтінінің қазақ тішісе алу үшін, Филипа аспараттық орталығына немесе үчүн рһійре.k= өсб-сайтыма хабармағынға. *\*Кепілдік талонның мәтінінің қазақ тілінде алу үшін, Филипс ақпараттық орталығына немесе www.philips.kz веб-сайтына хабарласыңыз.*

Русский

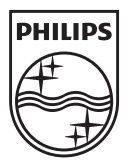

Specifications are subject to change without notice © 2012 Koninklijke Philips Electronics N.V. All rights reserved.

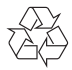

PD9015\_12\_UM\_V2.0